# How to set the path and environment variables in Windows

# Setting the path and variables in Windows 8 and Windows 10

- 1. From the <u>Desktop</u>, right-click the very bottom left corner of the screen to get the <u>Power User</u> Task Menu.
- 2. From the Power User Task Menu, click **System**.
- 3. Click the **Advanced System Settings** link in the left column.
- 4. In the System Properties window, click on the **Advanced** tab, then click the **Environment Variables** <u>button</u> near the bottom of that tab.
- 5. In the Environment Variables window (pictured below), highlight the **Path** variable in the "System variables" section and click the **Edit** button. Add or modify the path lines with the paths you want the computer to access. Each different directory is separated with a semicolon as shown below.

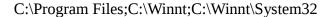

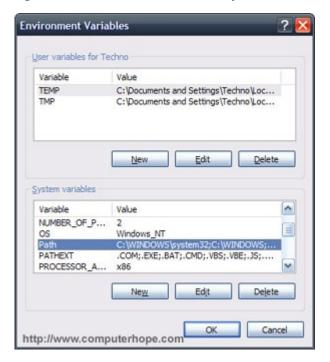

Note: You can edit other environment variables by highlighting the variable in the "System variables" section and clicking **Edit**. If you need to create a new environment variable, click **New** and enter the variable name and variable value.

To view and set the path in the Windows command line, use the <u>path command</u>.

### Setting the path and variables in Windows Vista and Windows 7

- 1. From the <u>Desktop</u>, right-click the **Computer** icon and select **Properties**. If you don't have a Computer icon on your desktop, click the <u>Start</u> button, right-click the <u>Computer</u> option in the Start menu, and select **Properties**.
- 2. Click the **Advanced System Settings** link in the left column.
- 3. In the System Properties window, click on the **Advanced** tab, then click the **Environment Variables** <u>button</u> near the bottom of that tab.
- 4. In the Environment Variables window (pictured below), highlight the **Path** variable in the "System variables" section and click the **Edit** button. Add or modify the path lines with the paths you want the computer to access. Each different directory is separated with a semicolon as shown below.

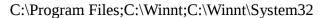

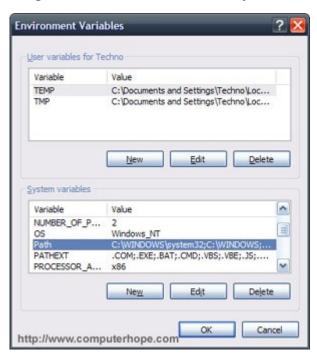

Note: You can edit other environment variables by highlighting the variable in the "System variables" section and clicking **Edit**. If you need to create a new environment variable, click **New** and enter the Variable name and Variable value.

To view and set the path in the Windows command line, use the path command.

# Setting the path and variables in Windows 2000 and Windows XP

The path is now managed by Windows 2000 and Windows XP and not the autoexec.bat or autoexec.nt files as was done with earlier versions of Windows. To change the system environment variables, follow the steps below.

- 1. From the <u>Desktop</u>, right-click **My Computer** and click **Properties**. If you don't have a My Computer icon on your desktop, click the <u>Start</u> button, right-click the **My Computer** option in the Start menu, and select **Properties**.
- 2. In the System Properties <u>window</u>, click on the **Advanced** <u>tab</u>.
- 3. In the "Advanced" section, click the **Environment Variables** button.
- 4. Finally, in the Environment Variables window (as shown below), highlight the **Path** variable in the Systems Variable section and click the **Edit** button. Add or modify the path lines with the paths you want the computer to access. Each different directory is separated with a semicolon as shown below.

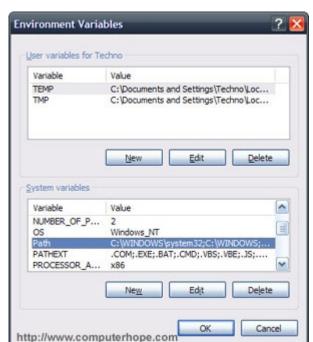

#### C:\Program Files;C:\Winnt;C:\Winnt\System32

Note: You can edit other environment variables by highlighting the variable in the "System variables" section and clicking **Edit**. If you need to create a new environment variable, click **New** and enter the Variable name and Variable value.

To view and set the path in the Windows command line, use the path command.

## What is the default Windows Environment Path?

The path is based on programs installed on the computer, so there is no "default path". However, the Windows minimum path is typically the path below.

 $\% SystemRoot\% \setminus SystemRoot\% \setminus SystemRoot\%$ 

Note: Keep in mind that as you install programs, the path is updated with the paths for the newly installed programs. So, if you have erased your path after installing other programs, those programs may be affected.